# **3 KEY THINGS INSTRUCTORS CAN DO IN ACCOMMODATE**

### **View and sign student accommodation letters**

Accommodate allows you to easily view and sign student accommodation letters.

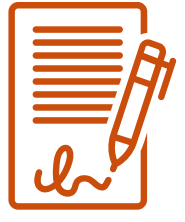

Once in the system, click:

- 1.Accommodation letters
- 2.Scroll and view the letter
- 3.Optional search using the search function or sort the letters by semester, course, or a date range

#### **View a list of all student accommodations in a course**

One handy feature of Accommodate is it allows you to quickly view all students in the course to see who does and does not have active accommodations.

Once in the system, click:

- 1.Courses
- 2.Find the course by filtering by semester or selecting a date range
- 3.Once in the course, select "Enrolled Students"
- 4.You can view all or filter to only view students with accommodations

#### **View key resources**

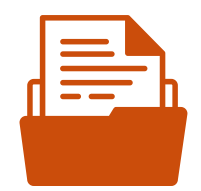

You can still find resources through the SAS website, but you can also find key resources related to accommodations right within Accommodate.

Once on the system, click:

- 1.Resources
- 2.Click on the resource you would like to view

## **Login to get started: <https://unh-accommodate.symplicity.com/>**

**UNH Student Accessibility Services** 

Smith Hall, Room 206 Phone 603.862.2607 • TTY Users 7-1-1 sas.office@unh.edu • <www.unh.edu/sas>